# Mouse Times

## **Next SBMUG Meeting**

Thursday, May 18, 6 pm, at the Goleta Library. This month's presentation is all about Apple's brand new OS, called Tiger. Andrew Heuchert from Apple will be on hand to show us all the great new features of Tiger. Be sure to be at the meeting, it's going to be great. June's meeting is about communications (e-mail, iChat, video chat), presented by Program Chairman Dirk Reynolds.

**Tiger Tips—Dashboard**: The System Preferences (Dashboard & Exposé pane) allow you to set a default keystroke that displays the Dashboard widgets. By default it is the F12 key. iBooks, and smaller Powerbooks combine the F12 key with the eject key, so you may need to press and hold the fn key to change the function from eject to F12.

**Tiger Tips—Spotlight**: Open a new window in the Finder and type some text into the search box. Spotlight will display files, folders, images, PDF documents, and mail messages that match the search text. Add search critera, to reduce the number of matching files, by clicking on the  $+$  (plus) button. Click the save button and the Spotlight search will be saved as a smart folder on the left column of any Finder window. Click on the little "i" icon to the right of any found file to display its info window.

**Tiger Tips—Dictionary**: Highlight a word in any application (by doubleclicking on it) and press the ctrl key and click and hold down the mouse button ( or right-button-click and hold the mouse button) and choose "Look up in Dictionary." Double-click any word in the dictionary definition to define that word.

**Tiger Tips—System Preferences:** Type a letter or two into the Spotlight search box in System Preferences (which is in the Apple menu). See a list of topics to choose from. As you choose topics, the spotlight(!) focuses on different panes to choose from. Type in topic words, such as "TCP," "sleep," or "speaker" to spotlight the pane to choose for more info.

**Tiger Tips—Slideshows:** Choose a set of image files in a folder. ctrl-click (or right click) and choose "Slideshow" from the Pop-up menu.

A full-screen slideshow begins to play. Move the mouse to see a list of controls. In Mail, if you receive an e-mail message with images attached, click the "slideshow" button in the message header to see a full-screen slideshow. Click a control button to import the currently displayed image to iPhoto.

**Tiger Tips—PDF:** In any application, Choose print from the File menu. In the Print dialog box, locate the PDF button. A pop-up menu shows a list of things you can do with your printout. You can e-mail it, fax it, or save it as a pdf document.

# *Special Interest Groups (SIGs)*

The **Beginners**' Special Interest Group is open to members and nonmembers alike. Headed by Dale Lowdermilk and Harold Adams, the group meets the first Monday of each month from 7-8:30 at the Goleta Public Library. For more information contact dale@sbmug.org.

The **iLife '05** SIG meets on the first Thursday of each month from 6:30-8 pm at the Goleta Library. Go to the small conference room to the right of the entrance.

Jeffery Morse, who is a certified Final Cut Pro instructor, has organized an email list and special interest group for **Final Cut Pro**, Apple's Professional video editing software. E-mail <u>jefferymorse@mac.com</u> or visit www.sbfinalcut.org to sign up.

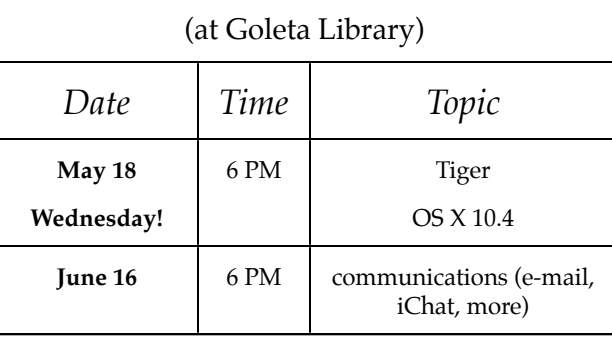

**SBMUG Meeting Schedule**

### **Recent meetings**

**March**: Ian Lessing and Brian Carlin demonstrated several techniques for getting the most from your Mac, including AirTunes, Activity Monitor, display zooming, Cronnix, password protect files on a thumb drive, create a Quicktime movie of an iPhoto slideshow, Keychain, creating a backup user account.

**April**: James Lee of Tropical Software introduced us to TopXNotes, a modern notepad for OS X. http://www.tropic4.com/TopXNotes.shtml

### **Computers for Families**

If you would like to help refurbish older Macs so they may be used by Santa Barbara County Schools Computers for Families, please contact Dale Lowdermilk, 805-969-6217. Details of the Computers for Families program can be found at www.sbcff.org

### **Visit the SBMUG web site**

Webmaster Robert Winokur does a good job of keeping up-to-date news, photos, and information at the SBMUG web site, http://www.sbmug.org. Recent issues of the Mouse Times are archived there as PDF files.

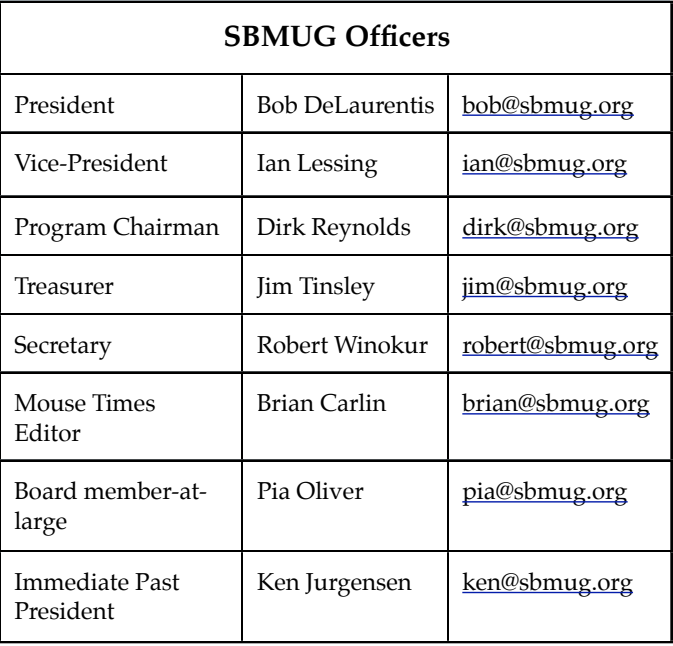

Many members have changed their e-mail addresses and forgot to tell us. You will find a membership form in a link from our home page. Fill it out and send it in, even just to confirm your e-mail address.

### **Mouse Times (this document!)**

This newsletter is a good reminder for general meetings, but If you prefer to read the Mouse Times online and don't need a printed copy (saves postage!), then please e-mail Brian Carlin at brian@sbmug.org.

**E-mail List:** Subscribe to our e-mail list at the web site. The e-mail list is free to join for anyone, SBMUG membership is not required. The list features help and discussions on any Macintosh topic. List members love to answer novice questions. You may choose to receive messages as they arrive, or grouped in a daily digest format.

### **SANTA BARBARA MACINTOSH USERS' GROUP**

P.O. Box 60922 Santa Barbara, CA 93160